## **End-of-Month Routine**

At the end of an accounting period (monthly, hence End-of-Month) the following tasks are performed:

- 1. Closing of Temporary Accounts (REVENUE, EXPENSE) programmatically;
- 2. Calculations of Assets Depreciation;
- 3. Verifying correctness of postings.

These tasks are prerequisites to generating trial balance, income statement, and Balance sheet.

## To get here

- 1. From the App Center, click End-of-Month App;
- 2. Displays the *End-of-Month* main page.

## How it works

- 1. In the *To Closing Date* field, select the *month name*;
- 2. Click Ready to Process;
- 3. System prompt saying that the *date selected has already been closed*;
- 4. Clicking **Ok**, enables all the **command buttons** as indicates in the screen shot below;
- 5. Performs End-of-Month Calc. command button remains disabled;

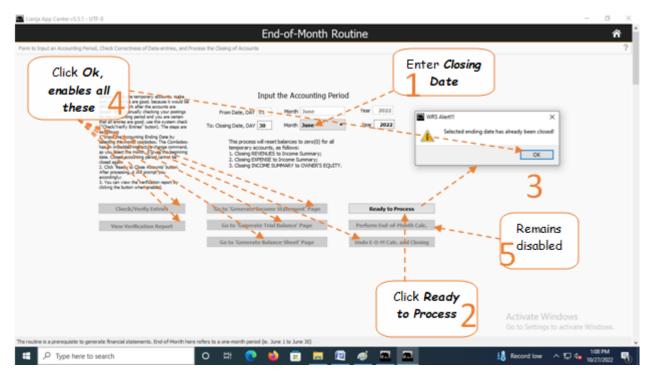

6. Click the command button Undo E-O-M Calc. and Closing.

- 7. Click *Ready to Process*;
- 8. Click Check/Verify Entries;

| Lianja App Center v5.5.1 - UTF-8                                                                                                    | - 0      |      | ×  |
|----------------------------------------------------------------------------------------------------|----------|------|----|
| End-of-Month Routine                                                                                                    |          | ñ    | Ê  |
| Form to Input an Accounting Period, Check Correctness of Data-entries, and Process the Closing of Accounts                                                                                                    |          | ?    | Γ. |
| Before cleans to support account, make<br>say your entries are goed, because it would be<br>difficult to -support and the to account are<br>difficult to -support and the to account are<br>difficult to -support account, as difficult to -support account, and difficult to -support account, and difficult to -support account, account account account account account account account acco |          |      |    |
| Check/Verify Entries     Go to 'Generate Income Statement' Page     Ready to Process       View Verification Report     Go to 'Generate Trial Balance' Page     Perform End-of-Honth Calc.       Go to 'Generate Balance Sheet' Page     Undo E-O-H Calc. and Closing                                                                                                    |          |      |    |
| Click 8<br>Check/Verify<br>Entries                                                                                                    | budow    |      |    |
| This routine is a prerequisite to generate financial statements. End of Month here refers to a one-month period (e. June 1 to June 30)                                                                                                    | 3:41 PM  |      | ×  |
| 🕂 🔎 Type here to search O H C 🍨 😨 🗾 🖾 🔟                                                                                                    | 10/27/28 | 12 6 | 9  |

9. After clicking *Check/Verify Entries*, a system prompt confirms *preliminary data-check okay or NOT okay*;
10. If *Okay*, click *Perform End-of-Month Calc* command button;

11. If preliminary data-check is **NOT okay**, click **View Verification Report** and review the report, **find out** where the **error** comes from, and **redo steps 1 to 9**.

| End-of-Month Routine                                                                                                    | ŕ                                                                 |
|----------------------------------------------------------------------------------------------------|-------------------------------------------------------------------|
| Form to Input an Accounting Period, Check Correctness of Data-entries, and Process the Closing of Accounts                                                                                                    | Preliminary check and verification of journal entries looks good! |
| Before closing the temporary accounts, mains<br>for your entropy are good, faccounts it will be<br>request. After measure good, faccounts it will be<br>request. After measure good, faccounts it will be<br>request. After measure good, reactions it will be<br>the after any good and you are testing<br>for the accounting period and you are instants.<br>The proof that faccount is and<br>a below.<br>a below is measure in the comband<br>test below is an instants. The Comband<br>test below is an instants in the Comband<br>test below is an instants in the Comband<br>test below is an instants in the Comband<br>test below is an instants in the Comband<br>test below is an instants in the Comband<br>test below is an instants in the Comband<br>test below is an instants in the comband<br>test below is an instants in the comband<br>test below is an instants in the comband<br>test below is an instants in the comband<br>test below is an instants in the comband<br>test below is an instants in the comband<br>test below is an instant in the comband<br>test below is an instant in the stants is an instant in the stants is an instant in the stants in the stants is an instant in the stants in the stants is an instant in the stants in the stants is an instant in the stants in the stants in the stants in the stants is an instant in the stants in the stants in the st | Preliminary<br>data-check,<br>10 okay!                            |
| Check/Verify Tatries Ge to 'Generate Socome Statement' Page Ready to Procee<br>View Verification Report Ge to 'Generate Trial Balance' Page Perform End-of Heat<br>Ge to 'Generate Salance Sheet' Page Unde E-O-H Calc. and<br>After clicking                                                                                                    | h Cale                                                            |
| If preliminary<br>data-check.<br>NOT okay!<br>The routes is a pressure to generate franced statements. Drd of from here refers to a one events period (e. June 1 to June 20)                                                                                                    | Activate Windows<br>Go to Settings to activate Windows.           |
| 🛱 🔎 Type here to search O 🗄 🕐 🏟 📅 📻 🗔 😰 🛷                                                                                                    | 📥 29°C Cloudy 🔨 💭 🚛 👫 16/27/0022 🐺                                |

12. Click Ready to Process again to refresh the screen, and since at step 10, the check was okay;

- 13. The following *command buttons are enabled*:
- a. Go to Generate Income Statement Page
- b. Go to Generate Trial Balance Page
- c. Go to Generate Balance Sheet Page
- 14. You can also click the *Home icon* to go to the *App Center Home* page.

| Lianja Ago Center v5.5.1 - UTF-8<br>m to Input an Accounting Period, Check Correctivess of Data-entries, and Peo<br>Period Correction of Data-entries, and Peo<br>Refere classing the temperary accounts, male<br>may use atrious any good, because it would be<br>oblight to us-work difference of the accounts are<br>class. After menually classing users any<br>class. After menually classing users any<br>class. After menually classing users any<br>class. After menually classing users any<br>class. After menually classing users any<br>the accounts are users any accounts any<br>the accounts of the accounts are<br>a former.<br>After menual any class of the accounts are<br>a metodial menually accounts of the accounts<br>are not activations. The Considers<br>are metodial menually users any<br>any users the methy any class any of the<br>accounts of the accounts of the<br>accounts of the accounts of the<br>accounts of the accounts of the<br>account of the accounts of the<br>accounts of the accounts of the<br>accounts of the accounts of t | End-of-Month Routine                                                      | S Alert!!! ×<br>Selected ending date has already been closed!<br>13 ok<br>Click Ready<br>to Process |
|----------------------------------------------------------------------------------------------------|---------------------------------------------------------------------------|----------------------------------------------------------------------------------------------------|
| routine is a prerequisite to generate financial statements. End of Honth here:                                                                                                    | effers to a one-month period (ec. June 1 to June 30)<br>O Eff 🕐 📫 💼 🥅 🕅 🕅 | Activate Windows<br>Go to Settings to activate Windows.                                             |